#### TechDirectでSupportAssist 機能にアクセスするには

機能はサービス レベルに応じて異なります。 ProSupport Plusでは、すべての機能をご利用いただけます。

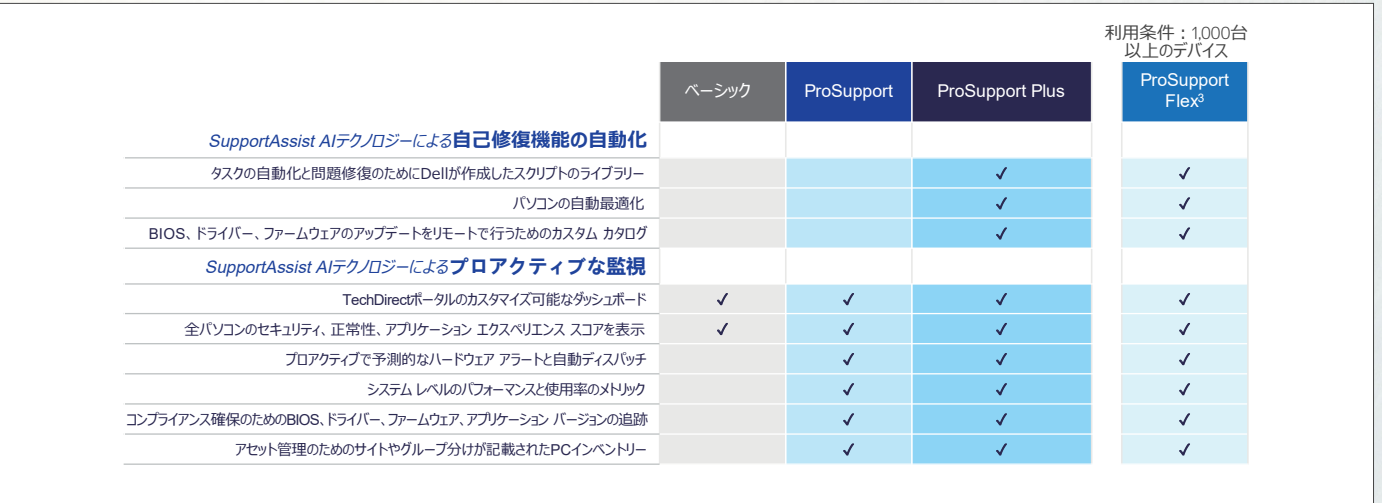

# **DELL**Technologies

TechDirect<sup>で</sup> SupportAssist for Business PCsを 始める

## 導入の手順 導入前に、『[導入ガイド](https://www.dell.com/support/manuals/supportassist-business-pcs/sab_winos_dg)』をご確認ください。

 $Effort$ 

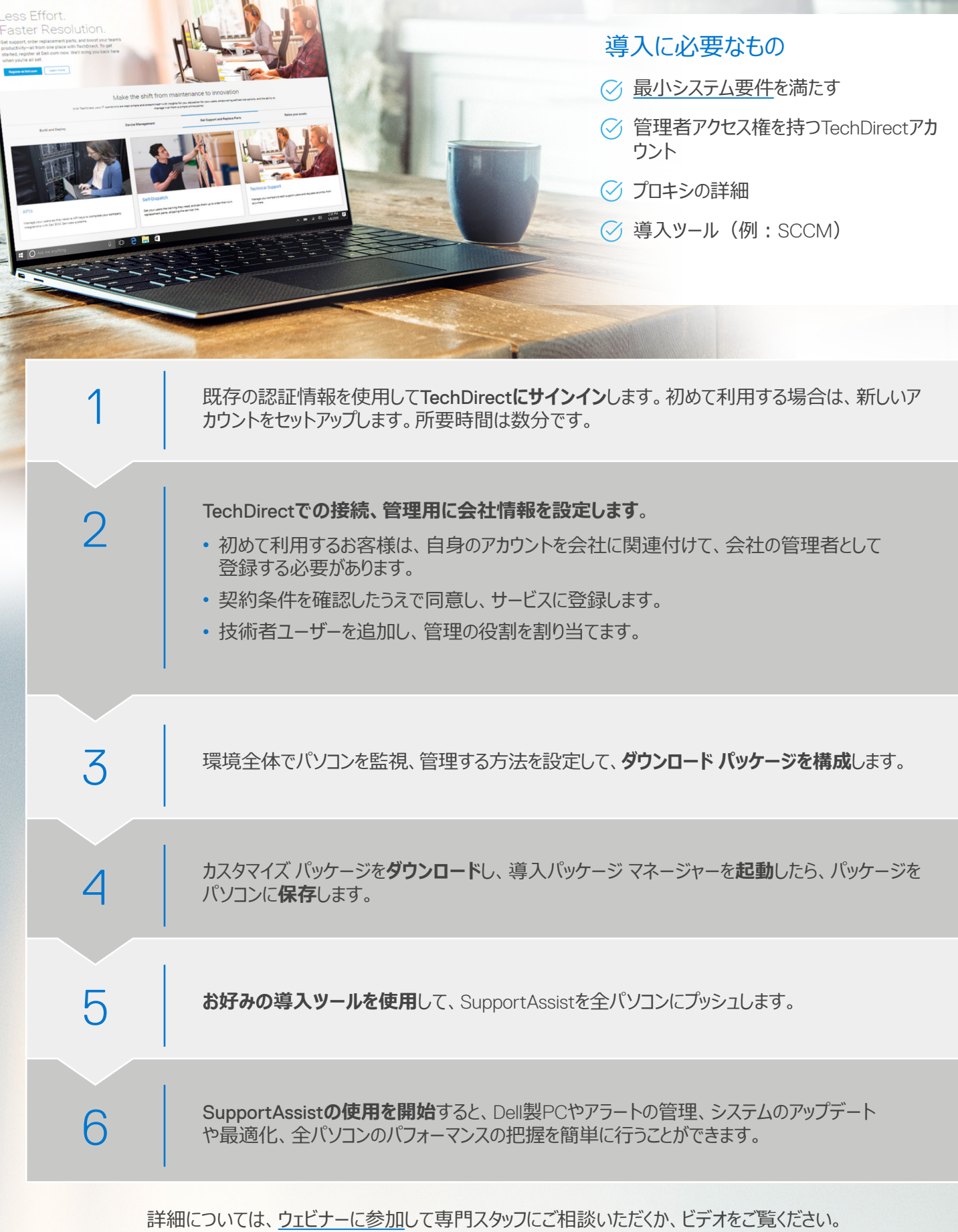

- [Dell.com/SupportAssist](https://www.dell.com/supportassist)
- [TechDirect](TechDirect.Dell.com)オンライン ポータル
- [技術文書](https://www.dell.com/support/home/us/en/04/product-support/product/supportassist-business-pcs/docs)
- ホワイト ペーパー: [SupportAssist for Business PCs](https://www.delltechnologies.com/asset/en-us/services/support/industry-market/supportassist-for-business-pcs-security-white-paper.pdf.external)セキュリティ
- [ウェビナーに参加](http://www.dell.com/dt/events)
- [ProSupport Suite for PCs](https://www.delltechnologies.com/en-us/services/support-services/prosupport-client-suite.htm)の詳細については、セールス担当者またはServices Account Managerにお問い合わせください

1 サポート対象システムと要件については、<u>[ユーザー](https://www.dell.com/support/manuals/dell-supportassist-pcs-tablets/sahomepcs_ug/) ガイ</u>ド(個人向けのSupportAssist for Home PCsの場合)または<u>管理者ガイ</u>ド(すべてのPCを管理するSupportAssist for Business PCsの場合)の<br>「Supported PCs」を参照してください。プロアクティブ機能と予測機能の内容は、お客様のサービス ブランとデル・テクノロジーズの事業規定によって異なります。ProSupport S

2 Principled Technologiesのテストレポート『Diagnose and resolve a hard drive issue in less time with Dell ProSupport Plus』(2020年4月)に基づきます。テストはDellの委託により、米国で<br>実施されました。 実際の結果とは異なる場合があります。 レポート全文 : <http://facts.pt/ddv0ne9>。

SupportAssistは、AI主導のPCサポート オートメーション テクノロ ジーです。これは当社のスマート テクノロジーであり、時間や場所 を問わず、すべてのPCを確実に最適な状態で稼働させることがで きます。TechDirectからSupportAssistを導入すると、修復スクリプ トのライブラリーを使用したパソコンの自己修復が可能になります。 また、全パソコンの可視性を確保し、テレメトリーに基づいたインサ イトを得ることができます。

ProSupport Suite for PCsでは、機械学習を使用して発生しつつ ある問題をリモートで特定して解決する差別化テクノロジーを活用 でき、一部の問題は発生する前に解決できます。また、エクスペリ エンスをビジネス ニーズに合わせて完全にカスタマイズできます。

SupportAssist for Business PCsを活用し て、AI主導でサポートを 自動化するメリットを 最大限に引き出す

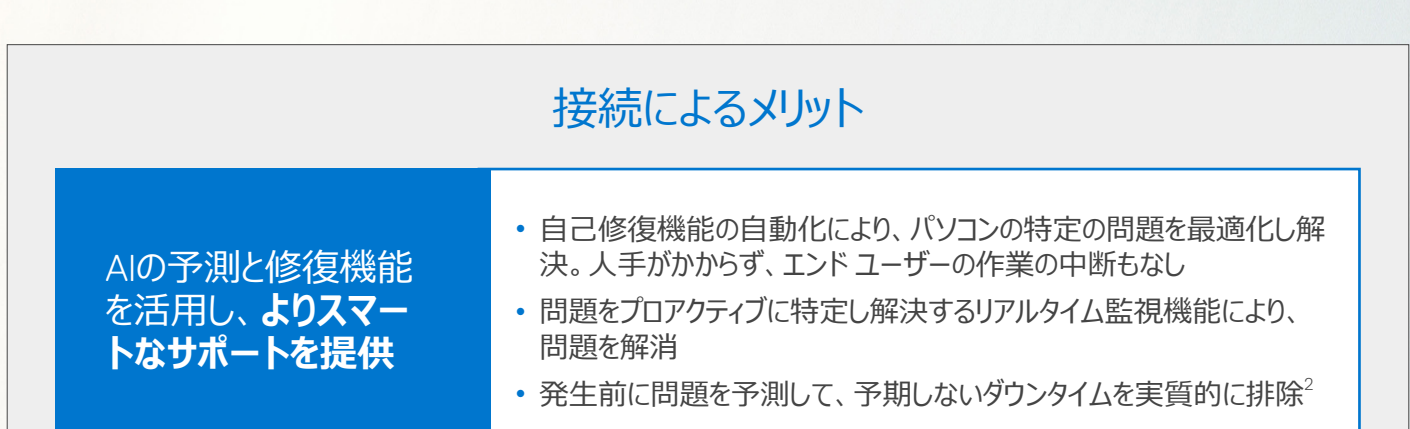

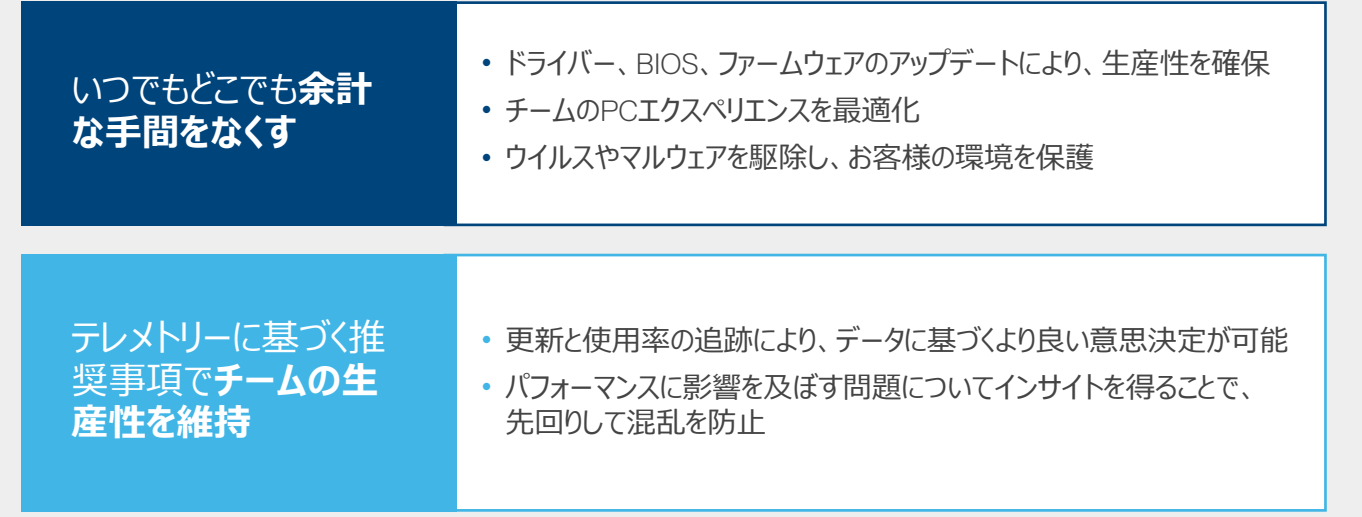

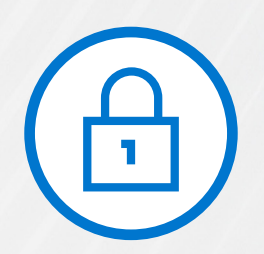

### 問題解決に必要な情報のみをセキュアに収集

セキュリティとプライバシーが組み込まれていて、どの診断情報を収集するかの承認を管 理できます。診断情報は、256ビット暗号化を使用して暗号化され、サイトからDellへの 一方向通信をファイアウォールで保護することで、転送中も保管中も安全に保たれます。

Dell製PCをSupportAssist[でセキュアに監視する方法](https://www.delltechnologies.com/en-us/services/support-deployment-technologies/support-assist-for-PCs.htm#accordion0)の詳細をご覧ください。

- 構成時に**自動アップデートをオン**にすると、お使いの環境で常に最新バージョンを稼働させ ることができます。
- 場所、部門、設定、テスト グループの要件に基づいて複数の構成を展開するように**サイト を設定**できます。
- デフォルトで、SupportAssistエージェントはバックグラウンドで実行されるため、従業員の作 業が中断されません。SupportAssistを個別に操作する権限をユーザーに付与する場合 は、構成時に**エンドユーザー インターフェイスを有効にする**ことができます。
- ServiceNowなどの既存のツールに**アラートを転送**できます。
- Google® Chromeを使用すると、TechDirectをより快適にご利用いただけます。

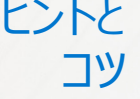

#### リソース

3 お客様には、ProSupport Flexと1,000台のDell製クライアント資産の12か月以内のご購入を約束していただく必要があります。

© 2024 Dell Inc. その関連会社。All rights reserved.(不許複製・禁無断転載)Dellおよびその他の商標はDell Inc.またはその子会社の商標です。その他の商標は各社の商標である場合があります。Dell<br>Inc.では、本書に記載された情報について発行日の時点での正確を期すよう努めています。情報は、予告なく変更されることがあります。2024年4月-NS

### 場所や時間を問わずパソコンを一元的に管理、監視して、 パソコンのパフォーマンスを維持

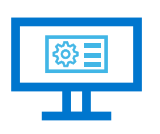

オンラインのお客様ポー タル、[TechDirect](https://tdm.dell.com/portal/)の無 料アカウントに登録

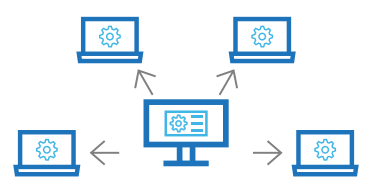

SupportAssistをすべて のPCにリモートで導入

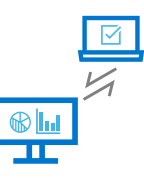

[ProSupport Suite for PCs](https://www.delltechnologies.com/en-us/services/support-services/prosupport-client-suite.htm) の追加機能を活用し、パソ コンの管理と監視を一元的 に行う